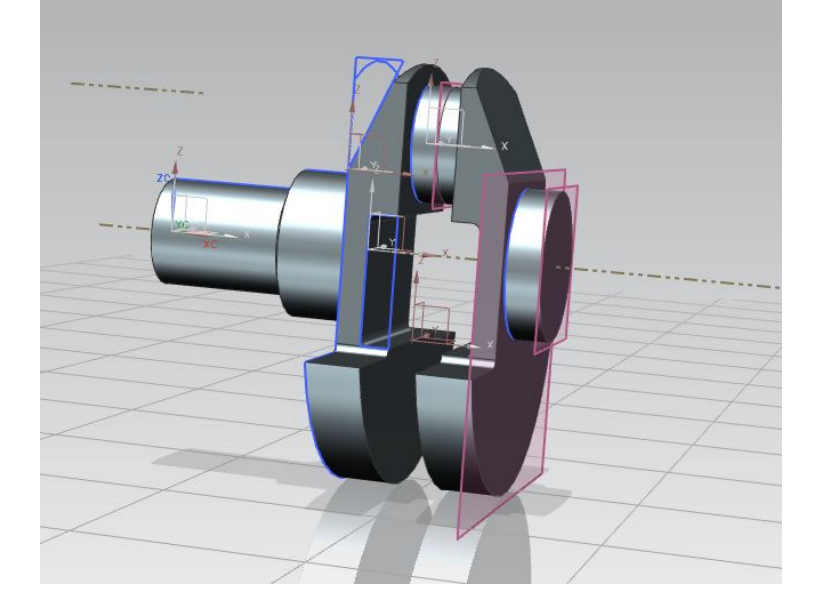

## Gespiegelt:

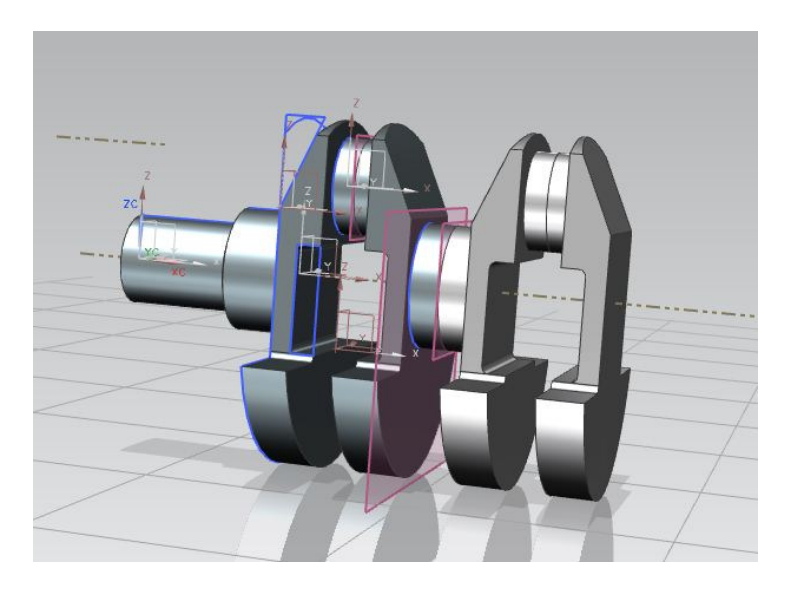

Drehung(nur der zuvor gespiegelte rechte Körper wurde markiert):

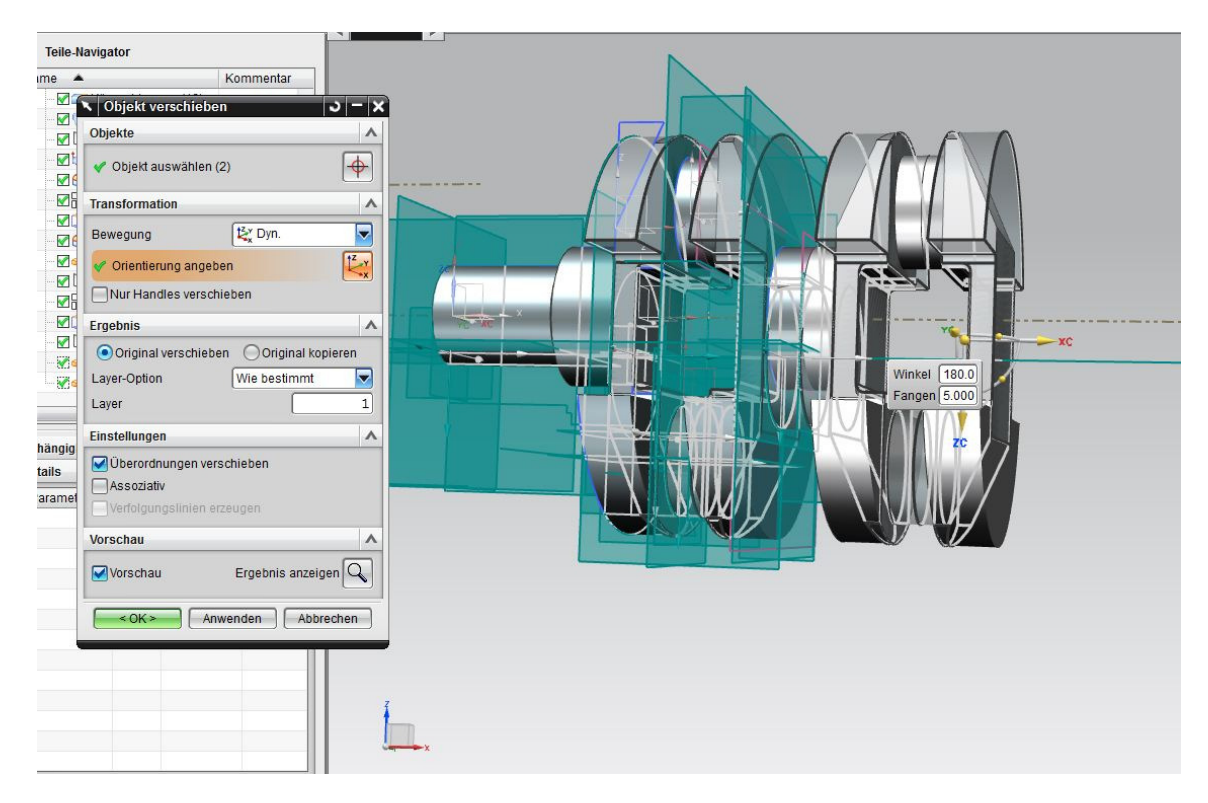

## Linker Körper dreht sich mit:

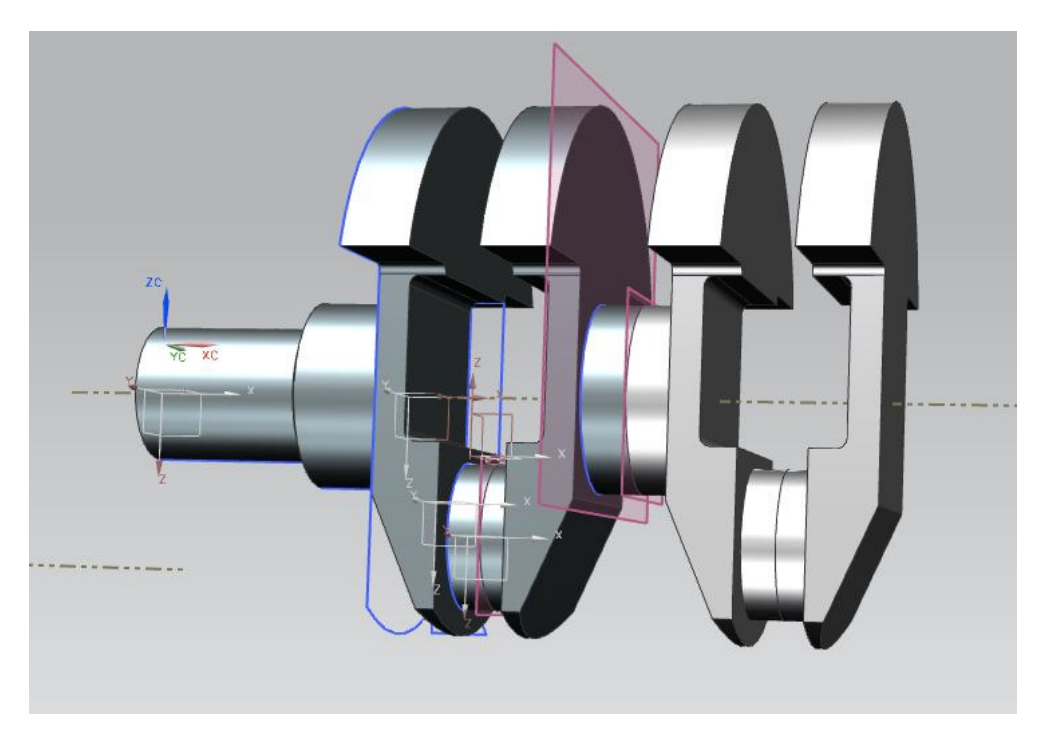

So soll das ding dann nachher aussehen:

In diesem Fall wurde der rechte gespiegelte körper (2. Körper von den vieren) gespiegelt und anschließend ausgeblendet. Danach wurden Körper 1 und 2 gespiegelt um die körper 3 und 4 zu erzeugen. Beim Einfügen in eine Baugruppe wird der ausgeblendete Körper wieder angezeigt.

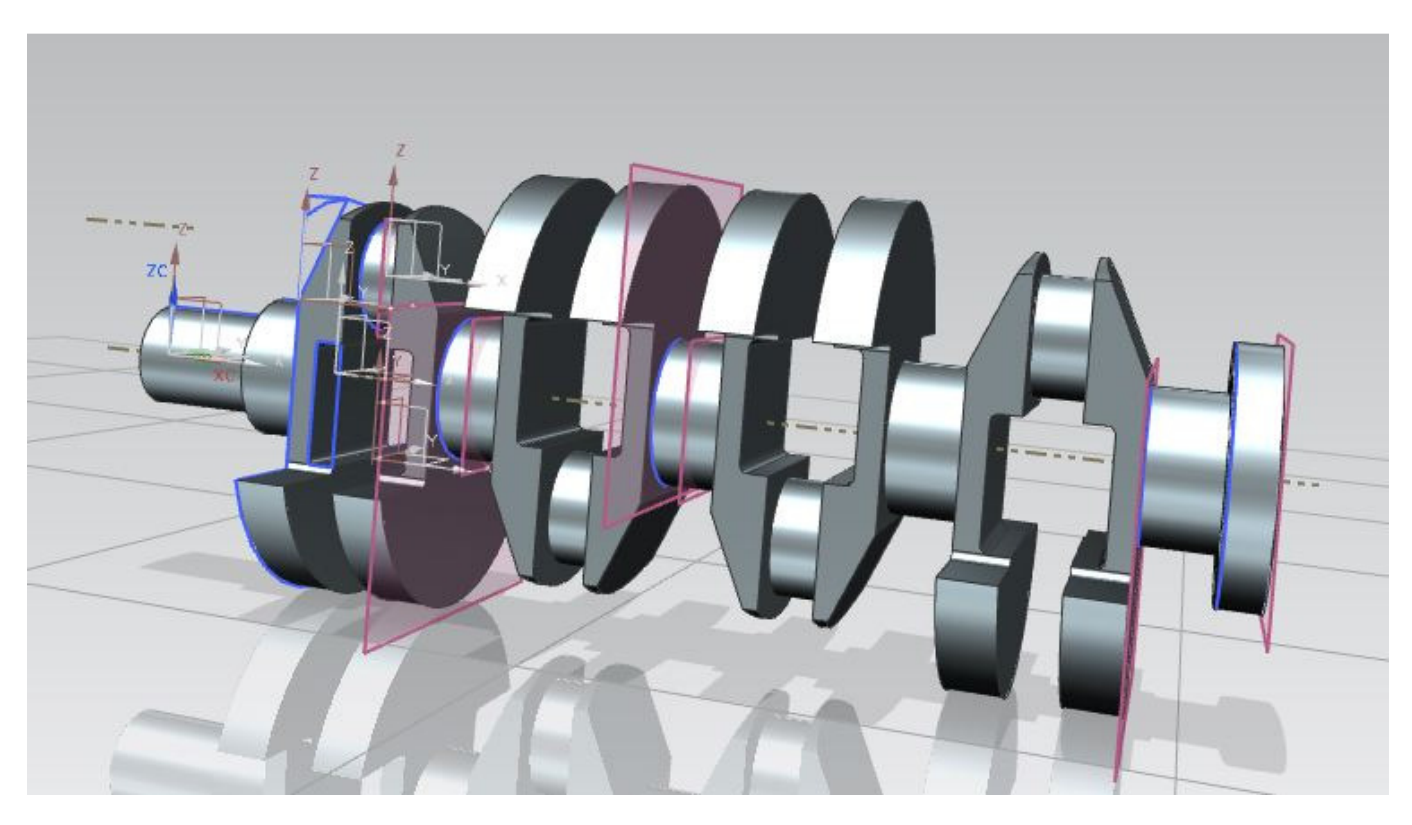